# **Anleitung für die Mehrwertsteuer Anpassung an Ihrer Kasse**

**FÜR PC CASH SOFTWARE**

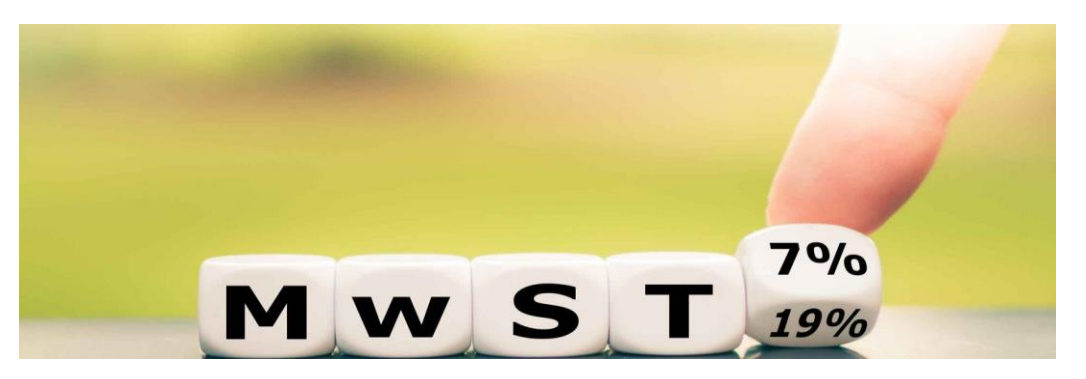

Liebe Kunden, wie Sie wissen, wurde der Mehrwertsteuersatz für Speisen in Restaurants aufgrund der Corona Pandemie von 19 auf 7 Prozent gesenkt. Diese Regelung gilt noch bis zum 31. Dezember 2023.

**Ab dem 1. Januar 2024 wird wieder der ursprüngliche Mehrwertsteuersatz von 19 Prozent für die Im Haus-Besteuerung gelten, während die Außerhaus-Besteuerung bei 7 Prozent verbleibt.** 

Wie Sie selbst die nötigen Anpassungen in Ihrem Kassensystem von BKS vornehmen können, erklären wir Ihnen in Schritt-für-Schritt-Anleitungen.

## **Eine Umstellung Ihrer Mehrwertsteuer-Einstellungen durch BKS Kassensysteme ist kostenpflichtig.**

**Haftungsausschluss: Wir übernehmen keinerlei Haftung für die Änderung, die Sie an Ihrem Kassensystem durchführen. Die Anleitung ist kostenfrei - daher erfolgt jeglicher Ausschluss einer Garantie.**

Wir schließen jegliche Haftung für jedwede Schäden materieller oder immaterieller Art aus, die durch die Nutzung der zur Verfügung gestellten Daten oder durch die Nutzung fehlerhafter und unvollständiger Informationen verursacht wurde, sofern nicht unsererseits nachweislich ein vorsätzliches oder grob fahrlässiges Fehlverhalten vorliegt.

**Schritt 1:**

**Vor der ersten Buchung des Tages einen Tagesbericht und Monatsbericht durchführen!** 

#### **Schritt 2:**

**Mit dem Chef-Bediener anmelden → Bericht → Hauptmenü/PGM/ESC drücken. Je nach Version steht dort entweder Hauptmenü, PGM oder ESC.**

#### **Schritt 3:**

**Im Hauptmenü unter dem Menüpunkt Konfiguration** → **Einstellungen Kasse** → **Einstellungen folgendes überprüfen und ggf. ändern:**

**Steuersatz 1 auf 19% Steuersatz 2 auf 7% Steuersatz 3 auf 0% Steuersatz 4 auf 0%**

**Bsp.**

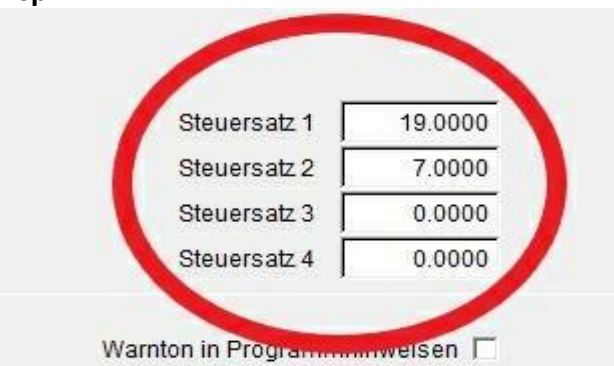

### **Auf Schließen drücken**

**Änderungen speichern?** → **Ja drücken Diesen Schritt bitte an allen Kassen in Ihrem System durchführen.**

**Schritt 4:**

**Unter dem Menüpunkt Stammdaten** → **Warengruppenverwaltung in der Spalte Steuersatz (NUR FÜR SPEISEN!!!) den Steuersatz 1 für "19%" eintragen. Wichtig bei Steuersatz AH muss eine 2 für "7%" eingetragen werden**

**Dieser Schritt ist nur an der Hauptkasse erforderlich.**

**Bsp.**

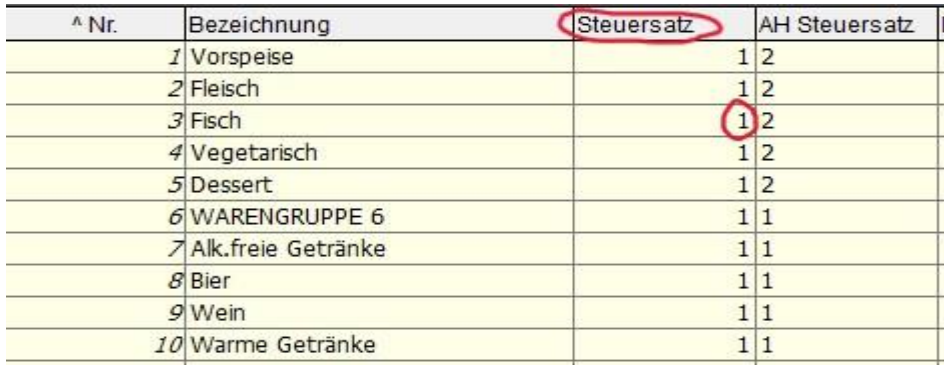

**Verlassen Sie das Fenster mit Schließen und drücken Sie auf Kasse starten.**